|       | Spire Procedure                         | Ref:   | SPIRE-RAL-PRC-            |
|-------|-----------------------------------------|--------|---------------------------|
| SPIRE | SPIRE Integration System Test Debugging |        | 002880                    |
| SPIRE | Procedures                              | Issue: | 1.1                       |
|       | Sunil D.Sidher                          | Date:  | 22 <sup>nd</sup> May 2007 |
|       |                                         | Page:  | 1 of 22                   |

# 1. Introduction

This document describes the procedures to be used for IST SAT debugging activities. These procedures are valid for the SPIRE AVM and FM (**before integration of FM DRCU with the FPU**). They allow the SPIRE instrument to be switched between five basic operating modes. To facilitate the debugging activities the following mode transitions are defined:

- OFF to STBY. Note that the STBY mode is known as REDY mode in SPIRE terminology. In this mode only SPIRE HK is being generated.
- **STBY to "OPS"**, where "OPS" refers to a dummy mode where SPIRE is Prime Instrument and generating both science and HK data at the nominal data rate.
- "OPS" to STBY
- STBY to PHOTSTBY SPIRE should be in PHOTSTBY mode prior to execution of the Photometer MTL in the RMS debugging tests.
- PHOTSTBY to STBY
- STBY to SPECSTBY SPIRE should be in SPECSTBY mode prior to execution of the Spectrometer MTL in the RMS debugging tests.
- SPECSTBY to STBY
- STBY to OFF

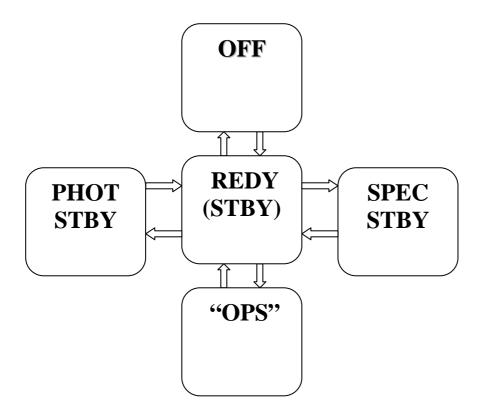

|       | Spire Procedure                         | Ref:   | SPIRE-RAL-PRC-            |
|-------|-----------------------------------------|--------|---------------------------|
| SPIRE | SPIRE Integration System Test Debugging |        | 002880                    |
| SPIRE | Procedures<br>Sunil D.Sidher            | Issue: | 1.1                       |
|       |                                         | Date:  | 22 <sup>nd</sup> May 2007 |
|       | Sum D.Sumer                             | Page:  | 2 of 22                   |

For FM these procedures should only be used before integration with the FPU. Since these procedures use standalone TCL scripts they do not require the presence of SPIRE personnel and the I-EGSE will not be used.

# 1.1 Scope

Unless otherwise indicated, it is assumed that both the FM and AVM procedures are the same. Any differences are noted in the detailed procedures in section 4.

## **1.2 Applicable Documents**

| AD#  | Title                     | Reference            | Issue# | Date       |
|------|---------------------------|----------------------|--------|------------|
| AD01 | SPIRE Functional Test     | SPIRE-RAL-DOC-001652 | 1.4    | 22/07/2005 |
|      | Specification             |                      |        |            |
| AD02 | SPIRE ILT Warm Functional | SPIRE-RAL-PRC-002322 | 1.2    | 27/01/2006 |
|      | Test Procedure            |                      |        |            |

## **1.3 Reference Documents**

| RD#  | Title                          | Reference            | Issue# | Date       |
|------|--------------------------------|----------------------|--------|------------|
| RD01 | SPIRE Instrument User Manual   | SPIRE-RAL-PRJ-002395 | 1.0    | 08/04/2005 |
| RD02 | H/P OBT-UTC Time               | PT-CMOC-OPS-TN-6604- | 1.3    | Sep 2004   |
|      | Synchronisation Technical Note | OPS- OGH             |        |            |
| RD03 | Spire Instrument Block Diagram | SPIRE-RAL-DWG-000646 | 6.1    |            |
| RD04 | DRCU Simulator HW/SW User      |                      | 1.0    | 26/11/2003 |
|      | Manual                         |                      |        |            |

# 1.4 Change Record

| Doc   | Issue# | Changes                                          | Date of Change |
|-------|--------|--------------------------------------------------|----------------|
| Issue | 1.0    | First version prepared for IST SAT debugging     | 02/03/2007     |
|       |        | activities                                       |                |
| Issue | 1.1    | Updated to include the Photometer and            | 22/05/2007     |
|       |        | Spectrometer Standby modes.                      |                |
|       |        | Statement added restricting use of Procedures to |                |
|       |        | before integration with FPU integration, i.e. FM |                |

|       | Spire Procedure                         | Ref:   | SPIRE-RAL-PRC-            |
|-------|-----------------------------------------|--------|---------------------------|
| SPIRE | SPIRE Integration System Test Debugging |        | 002880                    |
| SPIRE | Procedures                              | Issue: | 1.1                       |
|       |                                         | Date:  | 22 <sup>nd</sup> May 2007 |
|       | Sum D.Sidner                            | Page:  | 3 of 22                   |

|  | DDCU  |  |
|--|-------|--|
|  | DRCU. |  |
|  |       |  |

## 1.5 Open Issues

There are some known issues with regard to the DRCU simulator behaviour which will be present only on the AVM scenario. For example, the DRCU Simulator does not recognize certain SPIRE Get HK commands contained in both the nominal and critical HK requests. As a result, whenever the OBS is started the HK parameter values relating to these requests enter into their hard limits (red alarms on SCOS), as specified in the SPIRE MIB. These are unavoidable design features of the DRCU simulator that cannot be corrected at this stage. Hence, where applicable, the affected procedures make reference to this 'anomalous' behaviour explicitly.

For the purposes of these debugging activities these OOL conditions can be ignored.

## **1.6 Constraints**

These procedures are only valid for the IST SAT and RMS debugging activities and should not be used after the FPU has been integrated with the FM DRCU.

## 1.7 List of Acronyms

| AND    | Alpha Numeric Display             |  |
|--------|-----------------------------------|--|
| AVM    | Avionics Model                    |  |
| BSM    | Beam Steering Mirror              |  |
| CCS    | Central Checkout System           |  |
| CDMU   | Command and Data Management       |  |
|        | Unit                              |  |
| DCU    | Detector Control Unit             |  |
| DPU    | Digital Processing Unit           |  |
| DRCU   | Detector Readout and Control Unit |  |
| EGSE   | Electrical Ground Support         |  |
|        | Equipment                         |  |
| FM     | Integrated System Test            |  |
| FPU    | Focal Plane Unit                  |  |
| I-EGSE | Instrument EGSE                   |  |
| IST    | Integrated Systems Test           |  |
| MCU    | Mechanism Control Unit            |  |

|       | Spire Procedure                         | Ref:   | SPIRE-RAL-PRC-            |
|-------|-----------------------------------------|--------|---------------------------|
|       | SPIRE Integration System Test Debugging |        | 002880                    |
| SPIRE | Procedures                              | Issue: | 1.1                       |
|       | Sunil D.Sidher                          | Date:  | 22 <sup>nd</sup> May 2007 |
|       |                                         | Page:  | 4 of 22                   |

| MTL  | Mission Time Line          |
|------|----------------------------|
| OBT  | On Board Time              |
| OOL  | Out Of Limit               |
| RMS  | Reference Mission Scenario |
| SMEC | Spectrometer Mechanism     |

|                 | Spire Procedure                         | Ref:   | SPIRE-RAL-PRC-            |
|-----------------|-----------------------------------------|--------|---------------------------|
|                 | SPIRE Integration System Test Debugging |        | 002880                    |
| SPIRE SPIRE Int | Procedures                              | Issue: | 1.1                       |
|                 | Sunil D.Sidher                          | Date:  | 22 <sup>nd</sup> May 2007 |
|                 | Sum D.Sumer                             | Page:  | 5 of 22                   |

# Table of contents

| 1.  | Intro | duction1                                             |
|-----|-------|------------------------------------------------------|
| 1.1 | Sco   | ope2                                                 |
| 1.2 | Ap    | plicable Documents                                   |
| 1.3 | Re    | ference Documents                                    |
| 1.4 | Ch    | ange Record2                                         |
| 1.5 | Op    | en Issues                                            |
| 1.6 | Co    | nstraints                                            |
| 1.7 | Lis   | st of Acronyms                                       |
| 2.  | Test  | Configuration                                        |
| 2.1 | FM    | 1 Test Configuration                                 |
| 2.2 | A۷    | /M Test Configuration                                |
| 3.  | IST S | SAT Debugging Procedures Overview                    |
| 3.1 | Ge    | neral instructions for executing the test procedures |
| 3.2 | Tes   | st Sequences                                         |
| 3.  | .2.1  | OPS Test Sequence                                    |
| 3.  | .2.2  | RMS Photometer MTL Test Sequence                     |
| 3.  | .2.3  | RMS Spectrometer MTL Test Sequence                   |
| 4.  | Detai | led IST Debugging Procedures                         |
| 4.1 | Pro   | ocedures                                             |
| 4   | .1.1  | Procedure SPIRE-IST-DBG-OFF-TO-STBY10                |
| 4.  | .1.2  | Procedure SPIRE-IST-DBG-STBY-TO-OPS                  |
| 4.  | 1.3   | Procedure SPIRE-IST-DBG-OPS-TO-STBY15                |
| 4.  | .1.4  | Procedure SPIRE-IST-DBG-STBY-TO-OFF                  |
| 4.  | .1.5  | Procedure SPIRE-IST-DBG-STBY-TO-PHOT                 |
| 4.  | 1.6   | Procedure SPIRE-IST-DBG-PHOT-TO-STBY                 |
| 4   | .1.7  | Procedure SPIRE-IST-DBG-STBY-TO-SPEC                 |
| 4   | .1.8  | Procedure SPIRE-IST-DBG-SPEC-TO-STBY                 |

|       | Spire Procedure                         |        | SPIRE-RAL-PRC-            |
|-------|-----------------------------------------|--------|---------------------------|
| SPIRE | SPIRE Integration System Test Debugging |        | 002880                    |
| SPIRE | Procedures                              | Issue: | 1.1                       |
|       | Sunil D.Sidher                          | Date:  | 22 <sup>nd</sup> May 2007 |
|       |                                         | Page:  | 6 of 22                   |

# 2. Test Configuration

The main differences between the AVM and the FM configurations are with respect to the hardware. On the SPIRE AVM hardware the Warm Units and the FPU are substituted by a DRCU simulator.

# 2.1 FM Test Configuration

This is the required configuration prior to the start of the test:

### SPIRE WU:

- The SPIRE FM DRCU should be interconnected with the SPIRE FM DPU, both PRIME and REDUNDANT interfaces.
- The SPIRE FM DRCU NOMINAL and REDUNDANT power interfaces to the Herschel satellite should be connected.
- The SPIRE FM DPU NOMINAL and REDUNDANT 1553 interfaces to the Herschel satellite should be connected.
- The SPIRE FM DPU NOMINAL and REDUNDANT power interfaces to the Herschel satellite should be connected.

### HCDMU:

- The Bus list selected on the HCDMU should be as appropriate for the planned activity. If SPIRE is to put into an "Operations" mode then bus list should be for SPIRE Prime Instrument, (i.e., 27 TM slots allocated for SPIRE telemetry). For the NOMINAL side tests the BUS Configuration should be SPIRE Nominal (i.e., RT=21) and for the REDUNDANT side test the BUS Configuration should be SPIRE Redundant (i.e., RT=22).
- The HCDMU and CCS should be interconnected.

### CCS:

• The SPIRE MIB should be imported on the CCS.

# 2.2 AVM Test Configuration

Note: There is no redundancy on the AVM configuration

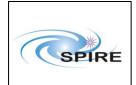

This is the required configuration prior to the start of the test:

#### SPIRE WU:

- The SPIRE DRCU Simulator PC should be powered ON and the operating system running.
- The SPIRE DRCU Simulator PC should be interconnected with the SPIRE FM DPU following RD04.
- The SPIRE FM DPU NOMINAL 1553 interface to the Herschel satellite should be connected.
- The SPIRE FM DPU NOMINAL power interface to the Herschel satellite should be connected.

#### HCDMU:

- The Bus list selected on the HCDMU should be as appropriate for the planned activity. If SPIRE is to be put into "Operations" mode then bus list should be for SPIRE Prime Instrument, (i.e., 27 TM slots allocated for SPIRE telemetry).
- The HCDMU and CCS should be interconnected.

#### CCS:

• The SPIRE MIB should be imported on the CCS.

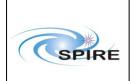

# 3. IST SAT Debugging Procedures Overview

## **3.1** General instructions for executing the test procedures

- Section 3.2 of this document specifies the sequence to be executed. Each of the steps in the sequence has a detailed specification in section 4.
- The detailed procedures in section 4 include blank boxes where the actual values of parameters can be noted. Based on the comparison with the expected values the success or failure of a step should be recorded in the final column of the table.
- If the tests are to be performed with the FM then the operator has to select either the NOMINAL or REDUNDANT instrument in such cases these choices are indicated by a switch in Procedure Step Description, e.g. NOMINAL/REDUNDANT (21/22)
- The last row in a procedure table should be used to record the overall Pass/Fail result of each test.
- In general any text in boldface in the procedural steps indicates an action which may have to be performed manually by the CCS staff.

## 3.2 Test Sequences

### 3.2.1 OPS Test Sequence

This section specifies the sequence to be executed for switching between OFF and OPS modes. Maximum estimated times for executing a test sequence are also given.

| Procedure Name             | Purpose                            | Duration |
|----------------------------|------------------------------------|----------|
| SPIRE-IST-DBG-OFF-TO-STBY  | To switch SPIRE from OFF to STBY   | 5 min    |
|                            | mode                               |          |
| SPIRE-IST-DBG-STBY-TO-OPS  | To switch SPIRE from STBY to "OPS" | 5 min    |
|                            | mode                               |          |
| SPIRE-IST-DBG-OPS-TO-STBY  | To switch SPIRE from "OPS" to STBY | 5 min    |
|                            | mode                               |          |
| SPIRE-IST-DBG-STBY-TO-2OFF | To switch SPIRE from STBY to OFF   | 5 min    |

#### Total: ~ 20 min

### 3.2.2 RMS Photometer MTL Test Sequence

The procedure SPIRE-IST-DBG-STBY-TO-PHOT assumes that SPIRE is in STBY mode and puts it in

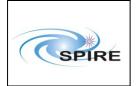

PHOTSTBY mode, in readiness for Photometer MTL execution. To return to SPIRE STBY mode the procedure SPIRE-IST-DBG-PHOT-TO-STBY must be executed.

| Procedure Name             | Purpose                            | Duration |
|----------------------------|------------------------------------|----------|
| SPIRE-IST-DBG-STBY-TO-PHOT | To switch SPIRE from OFF to STBY   | 5 min    |
|                            | mode                               |          |
| SPIRE-IST-DBG-PHOT-TO-STBY | To switch SPIRE from STBY to "OPS" | 5 min    |
|                            | mode                               |          |

### 3.2.3 RMS Spectrometer MTL Test Sequence

The procedure SPIRE-IST-DBG-STBY-TO-SPEC assumes that SPIRE is in STBY mode and puts it in SPECSTBY mode, in readiness for Spectrometer MTL execution. To return to SPIRE STBY mode the procedure SPIRE-IST-DBG-SPEC-TO-STBY must be executed.

| Procedure Name             | Purpose                          | Duration |
|----------------------------|----------------------------------|----------|
| SPIRE-IST-DBG-STBY-TO-SPEC | To switch SPIRE from STBY to     | 5 min    |
|                            | SPECSTBY mode                    |          |
| SPIRE-IST-DBG-SPEC-TO-STBY | To switch SPIRE from SPECSTBY to | 5 min    |
|                            | STBY mode                        |          |

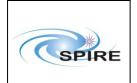

# 4. Detailed IST Debugging Procedures

# 4.1 Procedures

### 4.1.1 Procedure SPIRE-IST-DBG-OFF-TO-STBY

| Version               | 1.1                                                                             |  |  |
|-----------------------|---------------------------------------------------------------------------------|--|--|
| Date                  | 22 <sup>nd</sup> May 2007                                                       |  |  |
| Purpose               | To switch the SPIRE instrument from OFF to STBY mode                            |  |  |
| Initial configuration | SPIRE DPU and DRCU are switched off                                             |  |  |
| Final configuration   | SPIRE is in STBY mode:                                                          |  |  |
|                       | • SPIRE DPU and DRCU are on                                                     |  |  |
|                       | • Generating Nominal HK reports at 4 second intervals                           |  |  |
|                       | Generating Critical HK reports at 2 second intervals                            |  |  |
| Preconditions         | • SPIRE FM DPU and DRCU are electrically integrated with the Herschel           |  |  |
|                       | Satellite                                                                       |  |  |
|                       | • SPIRE MIB is imported in the CCS database.                                    |  |  |
|                       | • CCS is up and running                                                         |  |  |
|                       | • DPU AND OBS PARAMETERS AND is selected on the CCS                             |  |  |
|                       | SFT PARAMETERS AND is selected on the CCS                                       |  |  |
| Duration              | 5 minutes                                                                       |  |  |
| Pass/Fail criteria    | Nominal and Critical HK reports start being generated at their nominal rates of |  |  |
|                       | 0.25Hz and 0.5Hz respectively.                                                  |  |  |

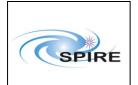

| Step | Description                                                                                                    | Parameter    | Expected Values<br>Before/After | Actual<br>Values<br>Before/After | Pass/<br>Fail |
|------|----------------------------------------------------------------------------------------------------|--------------|---------------------------------|----------------------------------|---------------|
| 1    | PowerONtheSPIREDPUNOMINAL/REDUNDANTunitusing the dedicated spacecraftLCL                                                                                                    |              |                                 |                                  |               |
|      | line and configure 1553 Spacecraft<br>bus for SPIRE DPU (RT = 21/22)                                                                                                    |              |                                 |                                  |               |
| 2    | Wait for the boot software to produce<br>at least 2 event packets (5,1)                                                                                                    | _            | _                               |                                  |               |
| 3    | Execute TCL script SPIRE-IST-DBG-<br>OFF2DPUON.tcl                                                                                                    | _            | _                               |                                  |               |
| 4    | Nominal and Critical HK packets<br>should arrive at the CCS for 10<br>seconds:<br><b>SPIRE Nominal HK:</b><br>• (type ,subtype) : (3,25)<br>• APID : 0x502/0x503<br><b>SPIRE Critical HK:</b><br>• (type ,subtype) : (3,25)<br>• APID: 0x500<br>For this 10 second period check that<br>TM1N and TM2N parameters | TM1N<br>TM2N | <br>@ 0.5Hz<br>@ 1Hz            |                                  |               |
| 6    | incremented as indicated<br>After this 10 second interval check that                                                                                                    |              | Not incrementing                |                                  |               |
| 7    | all HK TM reception has stopped<br>Power ON the SPIRE DRCU<br>NOMINAL/REDUNDANT unit<br>using the dedicated spacecraft LCL<br>line.                                                                                                    | TM2N         | Not incrementing                |                                  |               |
|      | For the AVM the DRCU simulator<br>has to be switched on.                                                                                                    |              |                                 |                                  |               |
| 8    | Execute TCL script SPIRE-IST-DBG-<br>DPUON2STBY.tcl                                                                                                    |              |                                 |                                  |               |
| 9    | Check that the THSK parameter is refreshing every 4 seconds                                                                                                    | THSK         | Refreshing @<br>0.25Hz          |                                  |               |

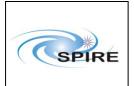

| Spire Procedure                         |       | SPIRE-RAL-PRC-            |
|-----------------------------------------|-------|---------------------------|
| SPIRE Integration System Test Debugging |       | 002880                    |
| Procedures                              |       | 1.1                       |
|                                         |       | 22 <sup>nd</sup> May 2007 |
| Sunil D.Sidher                          | Page: | 12 of 22                  |

| Step | Description                        | Parameter  | Expected Values        | Actual       | Pass/ |
|------|------------------------------------|------------|------------------------|--------------|-------|
|      |                                    |            | Before/After           | Values       | Fail  |
|      |                                    |            |                        | Before/After |       |
| 10   | Check that TM1N and TM2N           | TM1N       | Incrementing by one    | _            |       |
|      | parameters are incrementing as     |            | every 4 seconds        |              |       |
|      | indicated                          |            |                        |              |       |
|      |                                    | TM2N       | Incrementing by 2      |              |       |
|      |                                    |            | every 4 seconds        |              |       |
| 11   | Check that the DRCU parameters     | SCUP5V     | $\sim 5.2 \pm 0.5 V$   |              |       |
|      | show nominal values.               | SCUP9V     | $\sim 9.0 \pm 0.2 V$   |              |       |
|      |                                    | SCUM9V     | $\sim -9.0 \pm 0.2 V$  |              |       |
|      |                                    |            |                        |              |       |
|      |                                    | BIASP5V    | $\sim 5.1 \pm 0.5 V$   |              |       |
|      |                                    | BIASP9V    | $\sim 9.0 \pm 0.2 V$   |              |       |
|      |                                    | BIASM9V    | $\sim -9.0 \pm 0.2 V$  |              |       |
|      |                                    |            |                        |              |       |
|      |                                    | MCUBITSTAT | 0/1                    |              |       |
|      |                                    | MCUP5V     | $\sim 5.0 \pm 0.3 V$   |              |       |
|      |                                    | MCUP14V    | $\sim 14.0 \pm 0.6 V$  |              |       |
|      |                                    | MCUM14V    | $\sim -140 \pm 0.6 V$  |              |       |
|      | Note that for the AVM some         | MCUP15V    | $\sim 15.0 \pm 0.6 V$  |              |       |
|      | parameters will be in hard limits. | MCUM15V    | $\sim -15.0 \pm 0.6 V$ |              |       |
| 12   | Check that SPIRE is in REDY mode   | MODE       | DRCU_ON/REDY           |              |       |

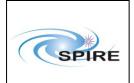

#### 4.1.2 Procedure SPIRE-IST-DBG-STBY-TO-OPS

| Version               | 1.0                                                                |  |
|-----------------------|--------------------------------------------------------------------|--|
| Date                  | 2 <sup>nd</sup> April 2007                                         |  |
| Purpose               | To switch SPIRE from STBY to "OPS" mode                            |  |
| Initial configuration | • SPIRE DPU and DRCU are ON                                        |  |
|                       | • SPIRE is in REDY mode                                            |  |
| Final configuration   | SPIRE is Prime Instrument and in "OPS" mode:                       |  |
|                       | • Generating critical and nominal HK at 0.5Hz and 1Hz respectively |  |
|                       | • Generating photometer science data at ~ 18 packets/s             |  |
| Preconditions         | • SPIRE MIB is imported in the CCS database.                       |  |
|                       | CCS is up and running                                              |  |
|                       | <ul> <li>DPU AND OBS PARAMETERS and FUNCTIONAL TEST</li> </ul>     |  |
|                       | PARAMETERS ANDs are selected on the CCS                            |  |
| Duration              | 5 minutes                                                          |  |
| Pass/Fail criteria    | SPIRE is Prime Instrument and in "OPS" mode:                       |  |
|                       | • Generating critical and nominal HK at 0.5Hz and 1Hz respectively |  |
|                       | • Generating Photometer science data at ~ 18 packets/s             |  |

|       | Spire Procedure                         | Ref:   | SPIRE-RAL-PRC-            |
|-------|-----------------------------------------|--------|---------------------------|
| SPIRE | SPIRE Integration System Test Debugging |        | 002880                    |
| SPIRE | Procedures                              | Issue: | 1.1                       |
|       | Sunil D.Sidher                          | Date:  | 22 <sup>nd</sup> May 2007 |
|       | Suni D.Sidner                           |        | 14 of 22                  |

| Step | Description                                                                                          | Parameter   | Expected        | Actual       | Success/ |
|------|----------------------------------------------------------------------------------------------------|-------------|-----------------|--------------|----------|
|      |                                                                                                    |             | Values          | Values       | Failure  |
|      |                                                                                                    |             | Before/         | Before/After |          |
|      |                                                                                                    |             | After           |              |          |
| 1    | Execute TCL script SPIRE-IST-<br>DBG-STBY2OPS.tcl                                                    | _           |                 | —            |          |
| 2    | Check that THSK parameter is                                                                         | THSK        | Refreshing      | _            |          |
|      | refreshing every second                                                                              |             | @ 1Hz           |              |          |
| 3    | Check that TM1N and TM2N                                                                             | TM1N        | @ 0.5Hz         | _            |          |
|      | parameters are incrementing as indicated                                                             | TM2N        | @ 1Hz           |              |          |
| 4    | Check that TM3N is incrementing as indicated                                                         | TM3N        | ~18-20 Hz       |              |          |
| 5    | Check that DCUFRAMECNT on the<br>FUNCTIONAL TEST<br>PARAMETERS AND is<br>incrementing as indicated   | DCUFRAMECNT | ~18-20 Hz       |              |          |
| 6    | Check that the MODE parameter is set to 0xFFFF for the "OPS" mode                                    | MODE        | REDY/<br>0xFFFF |              |          |
|      | Note that "OPS" is a dummy value<br>for the debugging activities – no<br>converted value is defined. |             |                 |              |          |

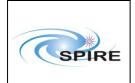

## 4.1.3 Procedure SPIRE-IST-DBG-OPS-TO-STBY

| Version               | 1.1                                                                |  |  |
|-----------------------|--------------------------------------------------------------------|--|--|
| Date                  | 10 <sup>th</sup> May 2007                                          |  |  |
| Purpose               | To switch SPIRE from "OPS" to STBY mode                            |  |  |
| Initial configuration | • SPIRE DPU and DRCU are ON                                        |  |  |
|                       | • SPIRE is Prime Instrument                                        |  |  |
|                       | • SPIRE is in "OPS" mode and generating photometer science data as |  |  |
|                       | well as HK                                                         |  |  |
| Final configuration   | SPIRE is in STBY mode:                                             |  |  |
|                       | • Generating only critical and nominal HK at 0.5Hz and 0.25Hz      |  |  |
|                       | respectively                                                       |  |  |
| Preconditions         | • SPIRE MIB is imported in the CCS database.                       |  |  |
|                       | • CCS is up and running                                            |  |  |
|                       | DPU AND OBS PARAMETERS and FUNCTIONAL TEST                         |  |  |
|                       | PARAMETERS ANDs are selected on the CCS                            |  |  |
| Duration              | 5 minutes                                                          |  |  |
| Pass/Fail criteria    |                                                                    |  |  |

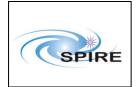

| Spire Procedure                         | Ref:   | SPIRE-RAL-PRC-            |
|-----------------------------------------|--------|---------------------------|
| SPIRE Integration System Test Debugging |        | 002880                    |
| Procedures<br>Sunil D.Sidher            | Issue: | 1.1                       |
|                                         | Date:  | 22 <sup>nd</sup> May 2007 |
| Sunii D.Sidnei                          | Page:  | 16 of 22                  |

| Image: constraint of the second second sec | Step   | Description                    | Parameter   | Expected        | Actual       | Success/ |
|----------------------------------------------------------------------------------------------------|--------|--------------------------------|-------------|-----------------|--------------|----------|
| 1       Execute TCL script SPIRE-IST-<br>DBG-OPS2STBY.tcl             2       Check that the THSK parameter<br>is refreshing every 4 seconds       THSK       Refreshing @           3       Check that TM1N and TM2N<br>parameters are incrementing as<br>indicated       TM1N       Incrementing by<br>one every 4<br>seconds           4       Check that TM3N has stopped<br>incrementing       TM3N            5       Check that DCUFRAMECNT on<br>the FUNCTIONAL TEST       DCUFRAMECNT                                                                                                    |        |                                |             | Values          | Values       | Failure  |
| DBG-OPS2STBY.tcl       THSK       Refreshing @       —         2       Check that the THSK parameter<br>is refreshing every 4 seconds       THSK       Refreshing @       —         3       Check that TM1N and TM2N<br>parameters are incrementing as<br>indicated       TM1N       Incrementing by<br>one every 4<br>seconds       —         4       Check that TM3N has stopped<br>incrementing       TM3N       —       —         5       Check that DCUFRAMECNT on<br>the FUNCTIONAL TEST       DCUFRAMECNT       —       —                                                                                                    |        |                                |             | Before/After    | Before/After |          |
| 2       Check that the THSK parameter<br>is refreshing every 4 seconds       THSK       Refreshing @ —       —         3       Check that TM1N and TM2N<br>parameters are incrementing as<br>indicated       TM1N       Incrementing by<br>one every 4<br>seconds       —         4       Check that TM3N has stopped<br>incrementing       TM3N       —       —         5       Check that DCUFRAMECNT on<br>the FUNCTIONAL TEST       DCUFRAMECNT       —       —                                                                                                    | 1      | Execute TCL script SPIRE-IST-  |             |                 |              |          |
| is refreshing every 4 seconds       0.25Hz         3       Check that TM1N and TM2N<br>parameters are incrementing as<br>indicated       TM1N       Incrementing by<br>seconds       —         4       Check that TM3N has stopped<br>incrementing       TM3N       —       —         5       Check that DCUFRAMECNT on<br>the FUNCTIONAL TEST       DCUFRAMECNT       —       —                                                                                                    |        | DBG-OPS2STBY.tcl               |             |                 |              |          |
| 3       Check that TM1N and TM2N parameters are incrementing as indicated       TM1N       Incrementing by one every 4 seconds         4       Check that TM3N has stopped incrementing       TM3N       —       —         5       Check that DCUFRAMECNT on the FUNCTIONAL TEST       DCUFRAMECNT       —       —                                                                                                    | 2      | Check that the THSK parameter  | THSK        | Refreshing @    |              |          |
| parameters are incrementing as<br>indicatedTM2None every 4<br>seconds4Check that TM3N has stopped<br>incrementingTM3N—5Check that DCUFRAMECNT on<br>the FUNCTIONAL TESTDCUFRAMECNT<br>DCUFRAMECNT—                                                                                                    |        | is refreshing every 4 seconds  |             | 0.25Hz          |              |          |
| indicated       TM2N       seconds         Incrementing by<br>2 every 4<br>seconds       2 every 4<br>seconds         4       Check that TM3N has stopped<br>incrementing       TM3N       —       —         5       Check that DCUFRAMECNT on<br>the FUNCTIONAL TEST       DCUFRAMECNT       —       —                                                                                                    | 3      | Check that TM1N and TM2N       | TM1N        | Incrementing by |              |          |
| Image: TM2NImage: TM2NImage: TM2NImage: TM2NImage: TM2NImage: TM2N2 every 42 every 4secondsseconds4Check that TM3N has stopped<br>incrementingTM3N5Check that DCUFRAMECNT on<br>the FUNCTIONAL TESTDCUFRAMECNT                                                                                                    |        | parameters are incrementing as |             | one every 4     |              |          |
| Incrementing by<br>2 every 4<br>secondsIncrementing by<br>2 every 4<br>seconds4Check that TM3N has stopped<br>incrementingTM3N—5Check that DCUFRAMECNT on<br>the FUNCTIONAL TESTDCUFRAMECNT—                                                                                                    |        | indicated                      |             | seconds         |              |          |
| 2 every 4<br>seconds       4     Check that TM3N has stopped<br>incrementing     TM3N       5     Check that DCUFRAMECNT on<br>the FUNCTIONAL TEST     DCUFRAMECNT                                                                                                    |        |                                | TM2N        |                 |              |          |
| 4     Check that TM3N has stopped incrementing     TM3N     —     —       5     Check that DCUFRAMECNT on the FUNCTIONAL TEST     DCUFRAMECNT     —     —                                                                                                    |        |                                |             | Incrementing by |              |          |
| 4       Check that TM3N has stopped incrementing       TM3N       —       —       —       —       —       —       —       —       —       …       …       …       …       …       …       …       …       …       …       …       …       …       …       …       …       …       …       …       …       …       …       …       …       …       …       …       …       …       …       …       …       …       …       …       …       …       …       …       …       …       …       …       …       …       …       …       …       …       …       …       …       …       …       …       …       …       …       …       …       …       …       …       …       …       …       …       …       …       …       …       …       …       …       …       …       …       …       …       …       …       …       …       …       …       …       …       …       …       …       …       …       …       …       …       …       …       …       …       …       …       …       …       …       …                                                                                                    |        |                                |             | 2 every 4       |              |          |
| incrementing<br>5 Check that DCUFRAMECNT on<br>the FUNCTIONAL TEST DCUFRAMECNT — —                                                                                                    |        |                                |             | seconds         |              |          |
| 5     Check that DCUFRAMECNT on the FUNCTIONAL TEST     DCUFRAMECNT     —     —                                                                                                    | 4      | Check that TM3N has stopped    | TM3N        |                 |              |          |
| the FUNCTIONAL TEST                                                                                                    |        | incrementing                   |             |                 |              |          |
| the FUNCTIONAL TEST                                                                                                    |        |                                |             |                 |              |          |
| the FUNCTIONAL TEST                                                                                                    |        |                                |             |                 |              |          |
| the FUNCTIONAL TEST                                                                                                    | 5      | Check that DCUFRAMECNT on      | DCUFRAMECNT |                 |              |          |
|                                                                                                    |        |                                |             |                 |              |          |
| PARAMETERS has stopped                                                                                                    |        | PARAMETERS has stopped         |             |                 |              |          |
| incrementing                                                                                                    |        |                                |             |                 |              |          |
|                                                                                                    |        |                                |             |                 |              |          |
| 6 Check that SPIRE is in REDY MODE 0xFFFF/0x200                                                                                                    | 6      |                                | MODE        | 0xFFFF/0x200    |              |          |
| mode (RAW 0x200)                                                                                                    |        | mode (RAW 0x200)               |             |                 |              |          |
|                                                                                                    |        |                                |             |                 |              |          |
|                                                                                                    |        |                                |             |                 |              |          |
| Test Result (Pass/Fail):                                                                                                    | Test F | Result (Pass/Fail):            |             |                 |              |          |

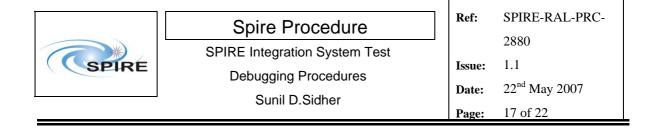

## 4.1.4 Procedure SPIRE-IST-DBG-STBY-TO-OFF

| Version               | 1.1                                                         |  |  |
|-----------------------|-------------------------------------------------------------|--|--|
| Date                  | 9 <sup>th</sup> May 2007                                    |  |  |
| Purpose               | To switch SPIRE from "OPS" to STBY mode                     |  |  |
| Initial configuration | • SPIRE DPU and DRCU are ON                                 |  |  |
|                       | • SPIRE is in STBY mode:                                    |  |  |
|                       | Generating only critical and nominal HK at 0.5Hz and 0.25Hz |  |  |
|                       | respectively                                                |  |  |
| Final configuration   | SPIRE is OFF:                                               |  |  |
|                       | DPU and DRCU are both OFF                                   |  |  |
| Preconditions         | • SPIRE MIB is imported in the CCS database.                |  |  |
|                       | • CCS is up and running                                     |  |  |
|                       | • DPU AND OBS PARAMETERS is selected on the CCS             |  |  |
|                       | • SFT PARAMETERS AND is selected on the CCS                 |  |  |
| Duration              | 5 minutes                                                   |  |  |
| Pass/Fail criteria    | SPIRE instrument is OFF                                     |  |  |

| SPIRE | Spire Procedure<br>SPIRE Integration System Test |                 | SPIRE-RAL-PRC-                   |
|-------|--------------------------------------------------|-----------------|----------------------------------|
|       |                                                  |                 | 2880                             |
|       | Debugging Procedures                             | Issue:<br>Date: | 1.1<br>22 <sup>nd</sup> May 2007 |
| I     | Sunil D.Sidher                                   | Page:           | 18 of 22                         |

| Step   | Description                                                                                                    | Parameter    | Expected<br>Values<br>Before/After | Actual<br>Values<br>Before/After | Success/<br>Failure |
|--------|----------------------------------------------------------------------------------------------------|--------------|------------------------------------|----------------------------------|---------------------|
| 1      | Execute TCL script SPIRE-IST-<br>DBG-STBY2OFF.tcl                                                                | _            |                                    | _                                |                     |
| 2      | Check that TM1N and TM2N<br>parameters have both stopped<br>incrementing                                         | TM1N<br>TM2N |                                    |                                  |                     |
| 3      | Check that the MCU has been switched off                                                                         |              | 1/0                                |                                  |                     |
| 4      | Check that SPIRE is in DRCU_ON mode                                                                              | MODE         | DRCU_ON                            |                                  |                     |
| 5      | Power OFF the SPIRE DRCU<br>NOMINAL/REDUNDANT unit.<br>For the AVM the DRCU<br>simulator has to be switched off. |              |                                    |                                  |                     |
| 6      | Power OFF the SPIRE DPU<br>NOMINAL/REDUNDANT unit.                                                               |              |                                    |                                  |                     |
| Test F | Result (Pass/Fail):                                                                                              |              |                                    |                                  |                     |

# NOTE: IF THE DPU IS TO BE POWERED ON AGAIN, PLEASE WAIT ~2 MINUTES AFTER EXECUTION OF SPIRE-IST-DBG-STBY20FF.

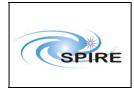

Sunil D.Sidher

## 4.1.5 Procedure SPIRE-IST-DBG-STBY-TO-PHOT

| Version               | 1.1                                                         |  |  |  |
|-----------------------|-------------------------------------------------------------|--|--|--|
| Date                  | 22 <sup>nd</sup> May 2007                                   |  |  |  |
| Purpose               | To switch SPIRE from STBY to PHOTSTBY mode                  |  |  |  |
| Initial configuration | • SPIRE DPU and DRCU are ON                                 |  |  |  |
|                       | • SPIRE is in STBY mode:                                    |  |  |  |
|                       | Generating only critical and nominal HK at 0.5Hz and 0.25Hz |  |  |  |
|                       | respectively                                                |  |  |  |
| Final configuration   | SPIRE is in PHOTSTBY mode:                                  |  |  |  |
|                       | • Generating only critical and nominal HK at 0.5Hz and 1Hz  |  |  |  |
|                       | respectively                                                |  |  |  |
|                       | Configured to generate Photometer and BSM science data      |  |  |  |
| Preconditions         | • SPIRE MIB is imported in the CCS database.                |  |  |  |
|                       | • CCS is up and running                                     |  |  |  |
|                       | • DPU AND OBS PARAMETERS AND is selected on the CCS         |  |  |  |
|                       | • MCU PARAMETERS AND is selected on the CCS                 |  |  |  |
| Duration              | 5 minutes                                                   |  |  |  |
| Pass/Fail criteria    | SPIRE instrument is in PHOTSTBY mode                        |  |  |  |

| Step   | Description                                        | Parameter     | Expected<br>Values<br>Before/After | Actual<br>Values<br>Before/After | Success/<br>Failure |
|--------|----------------------------------------------------|---------------|------------------------------------|----------------------------------|---------------------|
| 1      | Execute TCL script SPIRE-IST-<br>DBG-STBY2PHOT.tcl |               |                                    | _                                |                     |
| 2      | Check that SPIRE is in<br>PHOTSTBY mode            | MODE          | PHOTSTBY                           |                                  |                     |
| 3      | Check the value of parameter MCUTM12SAMPLE         | MCUTM12SAMPLE | 0x25                               |                                  |                     |
| Test F | Result (Pass/Fail):                                |               |                                    |                                  |                     |

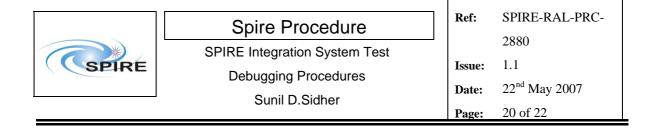

## 4.1.6 Procedure SPIRE-IST-DBG-PHOT-TO-STBY

| Version               | 1.1                                                           |  |  |  |
|-----------------------|---------------------------------------------------------------|--|--|--|
| Date                  | 22 <sup>nd</sup> May 2007                                     |  |  |  |
| Purpose               | To switch SPIRE from PHOTSTBY to STBY mode                    |  |  |  |
| Initial configuration | • SPIRE DPU and DRCU are ON                                   |  |  |  |
|                       | • SPIRE is in PHOTSTBY mode:                                  |  |  |  |
| Final configuration   | SPIRE is in STBY mode:                                        |  |  |  |
|                       | • Generating only critical and nominal HK at 0.5Hz and 0.25Hz |  |  |  |
|                       | respectively                                                  |  |  |  |
| Preconditions         | • SPIRE MIB is imported in the CCS database.                  |  |  |  |
|                       | • CCS is up and running                                       |  |  |  |
|                       | DPU AND OBS PARAMETERS AND is selected on the CCS             |  |  |  |
| Duration              | 5 minutes                                                     |  |  |  |
| Pass/Fail criteria    | SPIRE instrument is in STBY mode                              |  |  |  |

| Step | Description                    | Parameter | Expected     | Actual       | Success/ |
|------|--------------------------------|-----------|--------------|--------------|----------|
|      |                                |           | Values       | Values       | Failure  |
|      |                                |           | Before/After | Before/After |          |
| 1    | Execute TCL script SPIRE-IST-  |           |              |              |          |
|      | DBG-PHOT2STBY.tcl              |           |              |              |          |
| 2    | Check that SPIRE is in REDY    | MODE      | REDY         |              |          |
|      | mode                           |           |              |              |          |
| 3    | Check that TM1N and TM2N       | TM1N      | Incrementing |              |          |
|      | parameters are incrementing as |           | by one every |              |          |
|      | indicated                      |           | 4 seconds    |              |          |
|      |                                |           |              |              |          |
|      |                                | TM2N      | Incrementing |              |          |
|      |                                |           | by 2 every 4 |              |          |
|      |                                |           | seconds      |              |          |

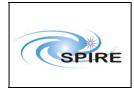

## 4.1.7 Procedure SPIRE-IST-DBG-STBY-TO-SPEC

| Version               | 1.1                                                         |  |  |  |
|-----------------------|-------------------------------------------------------------|--|--|--|
| Date                  | 22 <sup>nd</sup> May 2007                                   |  |  |  |
| Purpose               | To switch SPIRE from STBY to SPECSTBY mode                  |  |  |  |
| Initial configuration | • SPIRE DPU and DRCU are ON                                 |  |  |  |
|                       | • SPIRE is in STBY mode:                                    |  |  |  |
|                       | Generating only critical and nominal HK at 0.5Hz and 0.25Hz |  |  |  |
|                       | respectively                                                |  |  |  |
| Final configuration   | SPIRE is in SPECSTBY mode:                                  |  |  |  |
|                       | • Generating only critical and nominal HK at 0.5Hz and 1Hz  |  |  |  |
|                       | respectively                                                |  |  |  |
|                       | Configured to generate Spectrometer and SMEC science data   |  |  |  |
| Preconditions         | • SPIRE MIB is imported in the CCS database.                |  |  |  |
|                       | • CCS is up and running                                     |  |  |  |
|                       | • DPU AND OBS PARAMETERS AND is selected on the CCS         |  |  |  |
|                       | MCU PARAMETERS AND is selected on the CCS                   |  |  |  |
| Duration              | 5 minutes                                                   |  |  |  |
| Pass/Fail criteria    | SPIRE instrument is in SPECSTBY mode                        |  |  |  |

| Step   | Description                          | Parameter     | Expected<br>Values  | Actual<br>Values | Success/<br>Failure |
|--------|--------------------------------------|---------------|---------------------|------------------|---------------------|
|        |                                      |               | <b>Before/After</b> | Before/After     |                     |
| 1      | Execute TCL script SPIRE-IST-        |               |                     | _                |                     |
|        | DBG-STBY2SPEC.tcl                    |               |                     |                  |                     |
| 2      | Check that SPIRE is in SPECSTBY mode | MODE          | SPECSTBY            |                  |                     |
|        | SPECSIDI IIIode                      |               |                     |                  |                     |
| 3      | Check the value of parameter         | MCUTM10SAMPLE | 0xA                 |                  |                     |
|        | MCUTM10SAMPLE                        |               |                     |                  |                     |
| Test F | Test Result (Pass/Fail):             |               |                     |                  |                     |

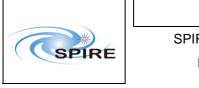

## 4.1.8 Procedure SPIRE-IST-DBG-SPEC-TO-STBY

| Version               | 1.1                                                           |  |  |  |
|-----------------------|---------------------------------------------------------------|--|--|--|
| Date                  | 22 <sup>nd</sup> May 2007                                     |  |  |  |
| Purpose               | To switch SPIRE from SPECSTBY to STBY mode                    |  |  |  |
| Initial configuration | • SPIRE DPU and DRCU are ON                                   |  |  |  |
|                       | • SPIRE is in SPECSTBY mode:                                  |  |  |  |
| Final configuration   | SPIRE is in STBY mode:                                        |  |  |  |
|                       | • Generating only critical and nominal HK at 0.5Hz and 0.25Hz |  |  |  |
|                       | respectively                                                  |  |  |  |
| Preconditions         | • SPIRE MIB is imported in the CCS database.                  |  |  |  |
|                       | • CCS is up and running                                       |  |  |  |
|                       | DPU AND OBS PARAMETERS AND is selected on the CCS             |  |  |  |
| Duration              | 5 minutes                                                     |  |  |  |
| Pass/Fail criteria    | SPIRE instrument is in STBY mode                              |  |  |  |

| Step                     | Description                    | Parameter | Expected     | Actual       | Success/ |
|--------------------------|--------------------------------|-----------|--------------|--------------|----------|
|                          |                                |           | Values       | Values       | Failure  |
|                          |                                |           | Before/After | Before/After |          |
| 1                        | Execute TCL script SPIRE-IST-  |           |              |              |          |
|                          | DBG-SPEC2STBY.tcl              |           |              |              |          |
| 2                        | Check that SPIRE is in REDY    | MODE      | REDY         |              |          |
|                          | mode                           |           |              |              |          |
| 3                        | Check that TM1N and TM2N       | TM1N      | Incrementing | _            |          |
|                          | parameters are incrementing as |           | by one every |              |          |
|                          | indicated                      |           | 4 seconds    |              |          |
|                          |                                |           |              |              |          |
|                          |                                | TM2N      | Incrementing |              |          |
|                          |                                |           | by 2 every 4 |              |          |
|                          |                                |           | seconds      |              |          |
| Test Result (Pass/Fail): |                                |           |              |              |          |